# Процессорный модуль SK-MVF6-NANO Инструкция пользователя при совместном использовании с платой SK-NANO-MB

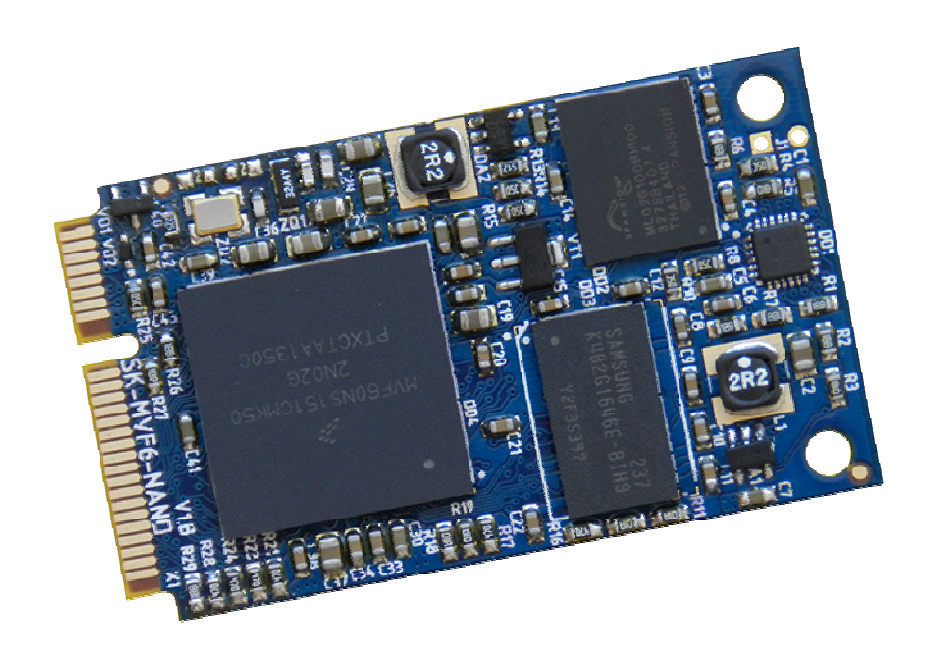

# **SK-MVF6-NANO:**

Freescale Vybrid MVF61NN151 (ARM Cortex-A5 500МГц + Cortex-M4 167МГц) DDR3-800 256Мбайт NAND Flash SLC 256Mбайт 100/10M Ethernet I/O: Ethernet, 2xUSB, SD/MMC, SPDIF, SPI, 3xUART, CAN, PWM, 2xI2C, GPIO, JTAG, ADC, DAC, Video ADC -40 … +85C 51x30мм

www.starterkit.ru и процессорный модуль SK-MVF6-NANO 426000, Россия, г.Ижевск, ул.Телегина д.30 тел.(3412)478-448, +79226802173, +79226802174 e-mail: info@starterkit.ru

# **Общие характеристики**

#### **SK-MVF6-NANO:**

- Напряжение питания: 5В
- Потребляемый ток до 0,3А
- Габариты 51х30мм

# **1. Назначение джамперов**

# **SK-NANO-MB:**

- J1 позволяет подключать согласующий резистор для CAN шины
- J2 позволяет подключать питание к USB OTG (X10) интерфейсу, может быть замкнут только в случае подключения Device устройства к этому разъему!!!

Первый контакт разъемов и переключающих перемычек отмечен квадратной контактной площадкой.

# **2. Начало работы**

Перед началом работы следует ознакомиться со всеми материалами имеющих статус «Важная тема» или «Объявление» на форуме starterkit.ru в разделе "OEM модули > SK-MVF6-NANO".

Подключите RS232 преобразователь, настройте терминальную программу на используемый COM порт с параметрами 115200 без управления потоком.

Подключите Ethernet кабель, настройте IP адрес сетевой карты PC в диапазоне 192.168.0.ХХХ (любой кроме 192.168.0.136).

При необходимости, USB WiFi RTL8192 модуль к разъему X8.

Подключите питание, в терминальной программе появятся следующие сообщения:

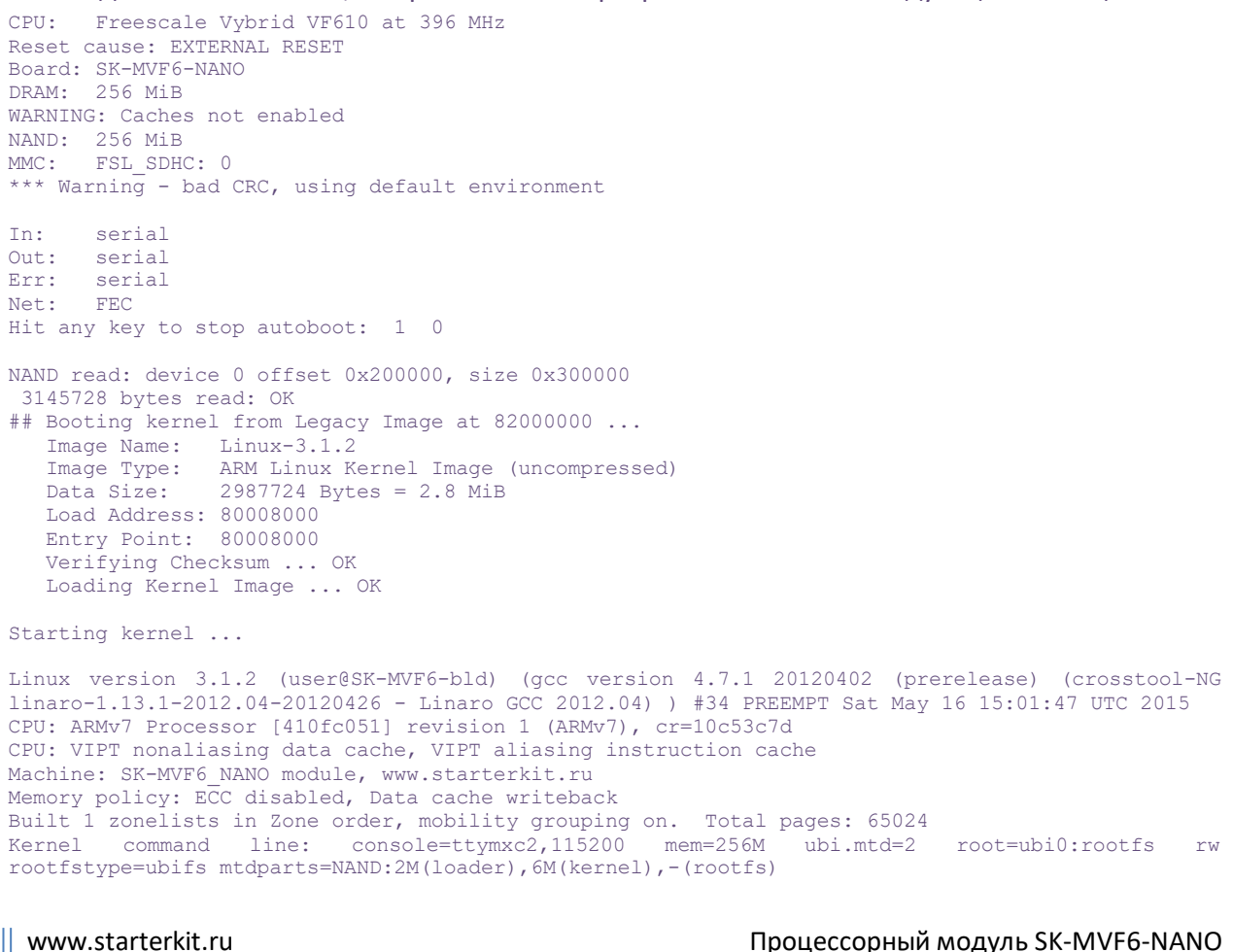

426000, Россия, г.Ижевск, ул.Телегина д.30 тел.(3412)478-448, +79226802173, +79226802174 e-mail: info@starterkit.ru

```
PID hash table entries: 1024 (order: 0, 4096 bytes)
Dentry cache hash table entries: 32768 (order: 5, 131072 bytes) 
Inode-cache hash table entries: 16384 (order: 4, 65536 bytes) 
Memory: 256MB = 256MB total 
Memory: 253800k/253800k available, 8344k reserved, 0K highmem 
Virtual kernel memory layout: 
    vector : 0xffff0000 - 0xffff1000 (4 kB)<br>fixmap : 0xfff00000 - 0xfffe0000 (896 kB)
    fixmap : 0xfff00000 - 0xfffe0000 ( 896 kB)<br>DMA : 0xf4600000 - 0xffe00000 ( 184 MB)
    DMA : 0xf4600000 - 0xffe00000 (184 MB)<br>vmalloc : 0x90800000 - 0xf2000000 (1560 MB)
    vmalloc : 0x90800000 - 0xf2000000 lowmem : 0x80000000 - 0x90000000 ( 256 MB) 
    modules : 0x7f000000 - 0x80000000 ( 16 MB)<br>init : 0x80008000 - 0x8002d000 ( 148 kB)
       .init : 0x80008000 - 0x8002d000 ( 148 kB) 
       .text : 0x8002d000 - 0x8057a000 (5428 kB)<br>data : 0x8057a000 - 0x805b3420 (230 kB)
      .data : 0x8057a000 - 0x805b3420 (230 kB)<br>bss : 0x805b3444 - 0x805e949c (217 kB)
       .bss : 0x805b3444 - 0x805e949cSLUB: Genslabs=13, HWalign=32, Order=0-3, MinObjects=0, CPUs=1, Nodes=1 
NR_IROS:432
MVF GPIO hardware 
MXC Early serial console at MMIO 0xf2049000 (options '115200')
bootconsole [ttymxc2] enabled 
sched_clock: 32 bits at 66MHz, resolution 15ns, wraps every 65075ms 
Console: colour dummy device 80x30 
Calibrating delay loop... 262.96 BogoMIPS (lpj=1314816) 
pid_max: default: 32768 minimum: 301 
Mount-cache hash table entries: 512 
CPU: Testing write buffer coherency: ok 
devtmpfs: initialized 
NET: Registered protocol family 16 
mcf_edma: Initialized successfully 
L2x0: L2 cache not present
IMX usb wakeup probe. id=1 
IMX usb wakeup probe. id=0 
bio: create slab <br/>bio-0> at 0
SCSI subsystem initialized 
usbcore: registered new interface driver usbfs 
usbcore: registered new interface driver hub
usbcore: registered new device driver usb 
Advanced Linux Sound Architecture Driver Version 1.0.24. 
Bluetooth: Core ver 2.16 
NET: Registered protocol family 31 
Bluetooth: HCI device and connection manager initialized 
Bluetooth: HCI socket layer initialized 
Bluetooth: L2CAP socket layer initialized 
Bluetooth: SCO socket layer initialized 
cfg80211: Calling CRDA to update world regulatory domain 
Switching to clocksource pit 
NET: Registered protocol family 2 
IP route cache hash table entries: 2048 (order: 1, 8192 bytes) 
TCP established hash table entries: 8192 (order: 4, 65536 bytes) 
TCP bind hash table entries: 8192 (order: 3, 32768 bytes) 
TCP: Hash tables configured (established 8192 bind 8192) 
TCP reno registered
UDP hash table entries: 256 (order: 0, 4096 bytes) 
UDP-Lite hash table entries: 256 (order: 0, 4096 bytes) 
NET: Registered protocol family 1 
RPC: Registered named UNIX socket transport module.
RPC: Registered udp transport module. 
RPC: Registered tcp transport module. 
RPC: Registered tcp NFSv4.1 backchannel transport module. 
Static Power Management for Freescale Vybrid 
PM driver module loaded 
msgmni has been set to 495 
alg: No test for stdrng (krng) 
NET: Registered protocol family 38
cryptodev: driver loaded. 
io scheduler noop registered 
io scheduler deadline registered 
io scheduler cfq registered (default) 
Serial: MVF driver 
IMX UART EDMA enabled 
IMX UART FIFO enabled 
imx-uart.0: ttymxc0 at MMIO 0x40027000 (irq = 93) is a IMX 
IMX UART EDMA enabled 
IMX UART FIFO enabled 
imx-uart.2: ttymxc2 at MMIO 0x40029000 (irq = 95) is a IMX
console [ttymxc2] enabled, bootconsole disabled 
console [ttymxc2] enabled, bootconsole disabled 
IMX UART EDMA enabled 
IMX UART FIFO enabled 
imx-uart.3: ttymxc3 at MMIO 0x4002a000 (irq = 96) is a IMX 
brd: module loaded 
mvf-adc mvf-adc.0: attached adc driver
```
www.starterkit.ru Процессорный модуль SK-MVF6-NANO 426000, Россия, г.Ижевск, ул.Телегина д.30 тел.(3412)478-448, +79226802173, +79226802174 e-mail: info@starterkit.ru

FSL NFC MTD nand Driver 1.0 NAND device: Manufacturer ID: 0x01, Chip ID: 0xda (AMD NAND 256MiB 3,3V 8-bit) 3 cmdlinepart partitions found on MTD device NAND Creating 3 MTD partitions on "NAND": 0x000000000000-0x000000200000 : "loader" 0x000000200000-0x000000800000 : "kernel" 0x000000800000-0x000010000000 : "rootfs" UBI: attaching mtd2 to ubi0 UBI: physical eraseblock size: 131072 bytes (128 KiB)<br>UBI: logical eraseblock size: 126976 bytes<br>UBI: cmallast flat is in the control of UBI: logical eraseblock size: UBI: smallest flash I/O unit: 2048 UBI: VID header offset: 2048 (aligned 2048)<br>
UBI: data offset: 4096 UBI: data offset: 409<br>IIRT: max. sequence number: 140 UBI: max. sequence number: UBI: attached mtd2 to ubi0 UBI: MTD device name: "rootfs"<br>UBI: MTD device size: 248 MiB UBI: MTD device size: 248<br>
UBI: number of good PEBs: 1980 UBI: number of good PEBs: UBI: number of bad PEBs: 4 UBI: number of corrupted PEBs: 0 UBI: max. allowed volumes: 128 UBI: wear-leveling threshold: 4096 UBI: number of internal volumes: 1 UBI: number of user volumes: 1 UBI: available PEBs: UBI: total number of reserved PEBs: 1980 UBI: number of PEBs reserved for bad PEB handling: 19 UBI: max/mean erase counter: 2/0 UBI: image sequence number: 912441463 UBI: background thread "ubi bgt0d" started, PID 490 DSPI: Coldfire master initialized FEC Ethernet Driver fec enet mii bus: probed ehci hcd: USB 2.0 'Enhanced' Host Controller (EHCI) Driver fsl-ehci fsl-ehci.0: Freescale On-Chip EHCI Host Controller fsl-ehci fsl-ehci.0: new USB bus registered, assigned bus number 1 fsl-ehci fsl-ehci.0: irq 108, io base 0x400b4000 fsl-ehci fsl-ehci.0: USB 2.0 started, EHCI 1.00 hub 1-0:1.0: USB hub found hub 1-0:1.0: 1 port detected Initializing USB Mass Storage driver... usbcore: registered new interface driver usb-storage USB Mass Storage support registered. ARC USBOTG Device Controller driver (1 August 2005) snvs rtc snvs rtc.0: rtc core: registered snvs rtc as rtc0 i2c /dev entries driver Bluetooth: Virtual HCI driver ver 1.3 Bluetooth: HCI UART driver ver 2.2 Bluetooth: HCI H4 protocol initialized Bluetooth: HCI BCSP protocol initialized Bluetooth: HCILL protocol initialized Bluetooth: HCIATH3K protocol initialized Bluetooth: Broadcom Blutonium firmware driver ver 1.2 usbcore: registered new interface driver bcm203x Bluetooth: Digianswer Bluetooth USB driver ver 0.10 usbcore: registered new interface driver bpa10x Bluetooth: BlueFRITZ! USB driver ver 1.2 usbcore: registered new interface driver bfusb Bluetooth: Generic Bluetooth USB driver ver 0.6 usbcore: registered new interface driver btusb Bluetooth: Generic Bluetooth SDIO driver ver 0.1 Bluetooth: Atheros AR30xx firmware driver ver 1.0 usbcore: registered new interface driver ath3k sdhci: Secure Digital Host Controller Interface driver sdhci: Copyright(c) Pierre Ossman sdhci sdhci-esdhc-imx.1: no write-protect pin available! mmc0: SDHCI controller on platform [sdhci-esdhc-imx.1] using ADMA caam caam.0: device ID = 0x0a18010000000000 caam caam.0: job rings =  $2$ , qi = 0 alg: No test for authenc(hmac(md5), cbc(aes)) (authenc-hmac-md5-cbc-aes-caam) caam caam.0: authenc-hmac-md5-cbc-aes-caam alg: No test for authenc(hmac(shal),cbc(aes)) (authenc-hmac-shal-cbc-aes-caam) caam caam.0: authenc-hmac-sha1-cbc-aes-caam alg: No test for authenc(hmac(sha224),cbc(aes)) (authenc-hmac-sha224-cbc-aes-caam) caam caam.0: authenc-hmac-sha224-cbc-aes-caam alg: No test for authenc(hmac(sha256),cbc(aes)) (authenc-hmac-sha256-cbc-aes-caam) caam caam.0: authenc-hmac-sha256-cbc-aes-caam alg: No test for authenc(hmac(md5), cbc(des3 ede)) (authenc-hmac-md5-cbc-des3 ede-caam) caam caam.0: authenc-hmac-md5-cbc-des3\_ede-caam alg: No test for authenc(hmac(shal),cbc(des3 ede)) (authenc-hmac-shal-cbc-des3 ede-caam) caam caam.0: authenc-hmac-sha1-cbc-des3\_ede-caam alg: No test for authenc(hmac(sha224),  $\overline{c}$ bc(des3 ede)) (authenc-hmac-sha224-cbc-des3 ede-caam) caam caam.0: authenc-hmac-sha224-cbc-des3 ede-caam

# www.starterkit.ru Процессорный модуль SK-MVF6-NANO 426000, Россия, г.Ижевск, ул.Телегина д.30 тел.(3412)478-448, +79226802173, +79226802174 e-mail: info@starterkit.ru

alg: No test for authenc(hmac(sha256),cbc(des3 ede)) (authenc-hmac-sha256-cbc-des3 ede-caam) caam caam.0: authenc-hmac-sha256-cbc-des3\_ede-caam alg: No test for authenc(hmac(md5), cbc(des)) (authenc-hmac-md5-cbc-des-caam) caam caam.0: authenc-hmac-md5-cbc-des-caam alg: No test for authenc(hmac(sha1), cbc(des)) (authenc-hmac-sha1-cbc-des-caam) caam caam.0: authenc-hmac-sha1-cbc-des-caam alg: No test for authenc(hmac(sha224),cbc(des)) (authenc-hmac-sha224-cbc-des-caam) caam caam.0: authenc-hmac-sha224-cbc-des-caam alg: No test for authenc(hmac(sha256),cbc(des)) (authenc-hmac-sha256-cbc-des-caam) caam caam.0: authenc-hmac-sha256-cbc-des-caam caam caam.0: cbc-aes-caam caam caam.0: cbc-3des-caam caam caam.0: cbc-des-caam platform caam\_jr.0: registering rng-caam platform caam sm.0: caam sm test: 8-byte key test match OK platform caam sm.0: caam sm test: 16-byte key test match OK platform caam sm.0: caam sm test: 32-byte key test match OK platform caam\_secvio.0: security violation service handlers armed ALSA device list: No soundcards found. Netfilter messages via NETLINK v0.30. nf\_conntrack version 0.5.0 (3965 buckets, 15860 max) ctnetlink v0.93: registering with nfnetlink. IPv4 over IPv4 tunneling driver ip\_tables: (C) 2000-2006 Netfilter Core Team ipt CLUSTERIP: ClusterIP Version 0.8 loaded successfully arp<sup>-</sup>tables: (C) 2002 David S. Miller TCP cubic registered NET: Registered protocol family 17 Bluetooth: RFCOMM TTY layer initialized Bluetooth: RFCOMM socket layer initialized Bluetooth: RFCOMM ver 1.11 Bluetooth: BNEP (Ethernet Emulation) ver 1.3 Bluetooth: BNEP filters: protocol multicast lib80211: common routines for IEEE802.11 drivers VFP support v0.3: implementor 41 architecture 2 part 30 variant 5 rev 1 snvs rtc snvs rtc.0: setting system clock to 1970-01-01 00:59:33 UTC (3573) UBIFS: mounted UBI device 0, volume 0, name "rootfs" UBIFS: file system size: 242397184 bytes (236716 KiB, 231 MiB, 1909 LEBs) UBIFS: journal size: 9023488 bytes (8812 KiB, 8 MiB, 72 LEBs) UBIFS: media format: w4/r0 (latest is w4/r0) UBIFS: default compressor: lzo UBIFS: reserved for root: 0 bytes (0 KiB) VFS: Mounted root (ubifs filesystem) on device 0:12. devtmpfs: mounted Freeing init memory: 148K Starting logging: OK Populating /dev using udev: udevd[595]: starting version 182 done gs\_bind: controller 'fsl-usb2-udc' not recognized g serial gadget: Gadget Serial v2.4 g\_serial gadget: g\_serial ready fsl-usb2-udc: bind to driver g\_serial Starting watchdog... Initializing random number generator... done. Starting system message bus: done Starting network... g\_serial gadget: high speed config #2: CDC ACM config eth0: Freescale FEC PHY driver [SMSC LAN8710/LAN8720] (mii\_bus:phy\_addr=1:01, irq=-1) Cannot find device "can0" Starting dropbear sshd: OK Starting lighttpd: OK Starting sshd: OK Starting vsftpd: OK PHY:  $1:01$  - Link is Up - 100/Full

```
Welcome to Buildroot 
SK-MVF6-NANO login:
```
Это означает, что система успешно загрузилась и готова к работе.

Для входа в консоль введите имя пользователя root, пароль root (других пользователей в системе нет), после чего имеете полный консольный доступ к системе. Так же можно подключиться с помощью FTP, HTTP, SSH, сетевой адрес платы 192.168.0.136. При подключении-отключении USB, SD/MMC карт памяти, они будут автоматически монтироваться-размонтироваться в системе.

Если был подключен USB WiFi RTL8188/8192cu модуль, активируется беспроводная точка доступа Vybrid\_AP, пароль для доступа 87654321.

426000, Россия, г.Ижевск, ул.Телегина д.30 тел.(3412)478-448, +79226802173, +79226802174 e-mail: info@starterkit.ru

Для настройки часов реального времени необходимо настроить дату-время и

### сохранить настройки:

```
# date -s 2013.12.09-22:24:10 
Mon Dec 9 22:24:10 UTC 2013 
# hwclock -w
```
# **3. Состав ОС Linux**

Ядро 3.0.15, включая драйвера:

- Ethernet
- USB-host
- USB-gadget
- SD/MMC
- $\bullet$  I2C
- $\bullet$  SPI
- UART
- $\bullet$  RTC
- $\bullet$  ...

# **4. Способы загрузки и содержимое корневой файловой системы**

MVF6 подразумевает различные возможные источники загрузки, загрузка модуля осуществляется с NAND flash.

В штатной поставке, NAND flash содержит загрузчик, ядро, и корневую ФС.

Корневая ФС содержит набор базовых приложений (большинство из которых являются реализацией мультифункционального приложения BusyBox), содержит:

- Samba сервер Microsoft сети
- HTTPD сервер HTTP
- VSFTPD сервер FTP
- Dropbear сервер SSH
- TFTP утилита приема-передачи файлов по TFTP протоколу
- Z-modem утилиты (для обмена файлами через COM порт
- Microcom терминальная программа
- MC файловый менеджер
- $\bullet$  ...

# 4.1. Загрузка через USB порт

В случае, если процессор не находит исполняемого кода во внешних носителях, он переходит в режим загрузки через USB. Для активации этого режима, необходимо замкнуть !!! J1 на модуле SK-MVF6-NANO перед включением питания!!!, а после подачи питания разомкнуть. Основное назначение данного режима загрузки – восстановление системы, см. далее.

# **5. Виртуальная машина VMware**

Для сборки ядра и корневой ФС используется виртуальная машина VMware с установленной ОС Ubuntu, в состав которой входят все исходные тексты, компилятор и утилиты для сборки (toolchain), скрипты. Так же на виртуальной машине установлены и

настроены сервисы для удобства взаимодействия ОС и отладочной платой: SSH, FTP, TFTP, Samba.

Разархивируйте файл "SK-MVF6-NANO linux build machine.rar", установите VMwareplayer или VMware, откройте и проект виртуальной машины.

Для работы необходимо настроить сетевые интерфейсы (появляющиеся после установки VMware), присвоив им описываемые ниже IP адреса:

Eth0 (Bridget) с адресом 192.168.0.2, предусмотрен для взаимодействие с платой, для загрузки образов по TFTP ... Т.е. для нормальной работы, потребуется присвоить IP адрес PC сетевой карты (к которой подключается отладочная плата) 192.168.0.10

Eth1 (Host-only) с адресом 192.168.2.2, задуман для взаимодействия с PC (т.к. Bridget интерфейс отключается при физически выключенном кабеле), в частности, для возможности копирования файлов из виртуальной системы по FTP. В свойствах сетевых устройств, этому виртуальному адаптеру нужно присвоить IP 192.168.2.1

После правильной настройки (и с подключенной платой) должны успешно проходить PING с PC по адресам 192.168.2.2, 192.168.0.2, 192.168.0.136.

После загрузки, виртуальную машину не обязательно выключать, достаточно будет нажать кнопку паузы и во время следующего сеанса работы не придется ждать загрузки виртуальной ОС, но при этом, в некоторых случаях, нужно следить за системным временем, особенно при копировании новых файлов (имеющих более позднюю дату создания относительно системы) для сборки.

По умолчанию, в системе присутствует один пользователь:

user, пароль 123456

После входа, переключаемся на консоль (Ctrl+Alt+F(1-6)) (потребуется в опциях VMware освободить сочетание клавиш Ctrl+Alt - по умолчанию это выход из окна виртуальной машины), запускаем MidnightComander (mc).

Основная рабочая папка /home/user/src, содержимое:

- kernel содержит ядро системы, в корневой директории ядра лежат скрипты: **menuconfig.sh** – служит для конфигурирования ядра системы штатной загрузки **build.sh** – служит для сборки ядра
- rootfs/main fs содержит корневую систему штатной загрузки собираемую с помошью buildroot, «build.sh» собирает корневую ФС и копирует ее архив в /home/user/tftp папку. Для конфигурирования содержимого необходимо выполнить «make menuconfig»
- u-boot содержит загрузчик u-boot **build.sh** – собирает u-boot для загрузки системы с NAND flash и копирует исполняемый фаил в /home/user/tftp папку
- app/hello world содержит пример вывода текста в консоль
- арр/spi test содержит пример взаимодействия с SPI портом

# 5.1. Примеры

# Обновление ядра Linux, для этого необходимо:

- запускаем виртуальную машину
	- запускаем скрипт /home/user/src/kernel/linux-timesys-3.0.15 sk/build.sh

- включаем/перезагружаем плату с подключенным Ethernet (разъем T1) и RS232 кабелями
- прерываем в u-boot процесс загрузки нажатием любой клавиши
- выполняем "run system update" Внимание! В этом случае обновится только ядро системы, драйвера собранные модулями не будут обновлены, для обновления модулей их необходимо скопировать в папку /lib Загрузка ядра Linux с TFTP сервера, для этого необходимо:
- запускаем виртуальную машину
- включаем/перезагружаем плату с подключенным Ethernet (разъем T1) и RS232 кабелями
- прерываем в u-boot процесс загрузки нажатием любой клавиши
- выполняем "run tftp\_boot"

### **6. Общий принцип работы системы**

После подачи питания (перезагрузки), процессор запускает загрузчик (находится во внутренней не перепрограммируемой ROM).

Поскольку внешняя DDR3 (или любая другая память - не инициализирована), первое запускаемое приложение должно быть загрузчиком. Это приложение (загрузчик u-boot) конфигурирует внешнюю DDR3 память. Загрузчик u-boot обладает обширными возможностями, например, он умеет копировать файлы с TFTP, SD и т.п., поддерживает целый набор команд и режимов. В переменных окружения u-boot есть команда запуска, в которой указано, откуда следует считать и запустить ядро. Следующие сообщения консоли иллюстрируют этот процесс:

```
NAND read: device 0 offset 0x200000, size 0x300000 
 3145728 bytes read: OK
```
Перед запуском ядра Linux, первым делом проверяется контрольная сумма собственного архива и передается управление ядру, иллюстрация:

```
## Booting kernel from Legacy Image at 82000000 ...
   Image Name: Linux-3.1.2 
 Image Type: ARM Linux Kernel Image (uncompressed) 
 Data Size: 2987724 Bytes = 2.8 MiB 
   Load Address: 80008000 
   Entry Point: 80008000 
   Verifying Checksum ... OK 
   Loading Kernel Image ... OK
```
Starting kernel ...

Далее идет инициализация всей системы, драйверов, файловых систем, после чего управление передается скриптам запуска /etc/init.d.

#### **7. Восстановление системы**

Предварительно необходимо подготовить micro SD карту (FAT) – скопировать в корень карты папку с файлами "mvf6\_nano", находящуюся на FTP сервере в папке /Boot/uSD.

Распаковать MFG-tool утилиту (архив Mfgtools-Rel-1.0 VYBRID UPDATER.zip). Подключить USB кабель к разъему X10, подключить RS232 преобразователь и запустить терминальную программу (115200n8).

Вставить подготовленную micro SD карту в разъем X9.

Произвести манипуляции в соответствии с пунктом 4.1. (Загрузка через USB порт)

При первом запуске, в системе установится драйвер нового HID устройства.

Запустить MfgTool2.exe, в результате должно получиться:

www.starterkit.ru Процессорный модуль SK-MVF6-NANO 426000, Россия, г.Ижевск, ул.Телегина д.30 тел.(3412)478-448, +79226802173, +79226802174 e-mail: info@starterkit.ru

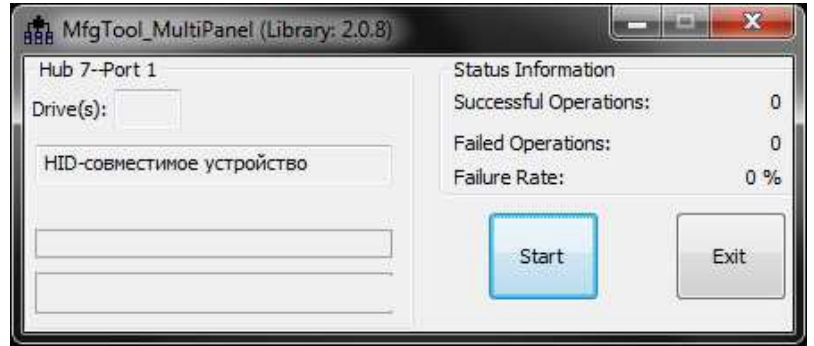

Нажать кнопку «Start», в терминальной программе будет отображаться рабочий процесс.

Утилита произведет следующие операции:

- Очистит содержимое NAND fash
- Скопирует по USB и запишет в NAND flash загрузчик u-boot
- Скопирует с micro SD и запишет в NAND flash ядро системы
- Скопирует с micro SD и запишет в NAND flash корневую ФС

Внимание!!! Во время процедуры записи корневой ФС, в окне сообщений MFG-loos появится надпись «Writing rootfs, press Stop!!!», в этот момент необходимо нажать кнопку "Stop" и выйти из программы (это необходимо из-за того, что во время записи корневой ФС произойдет потеря соединения утилиты по истечении времени ожидания и если не прервать, процесс будет повторяться в цикле).

Далее необходимо ожидать завершения процедуры записи корневой ФС и по окончании (анализируя сообщения в консоли) отключить питание модуля.

# **8. Назначение контактов модуля SK-MVF6-NANO**

Ниже перечислены названия выводов процессора, соответствие можно уточнить в «Reference Manual». Жирным шрифтом выделена функция используемая для данного вывода в BSP Linux.

Выводы портов общего назначения имеют логические уровни 3.3В.

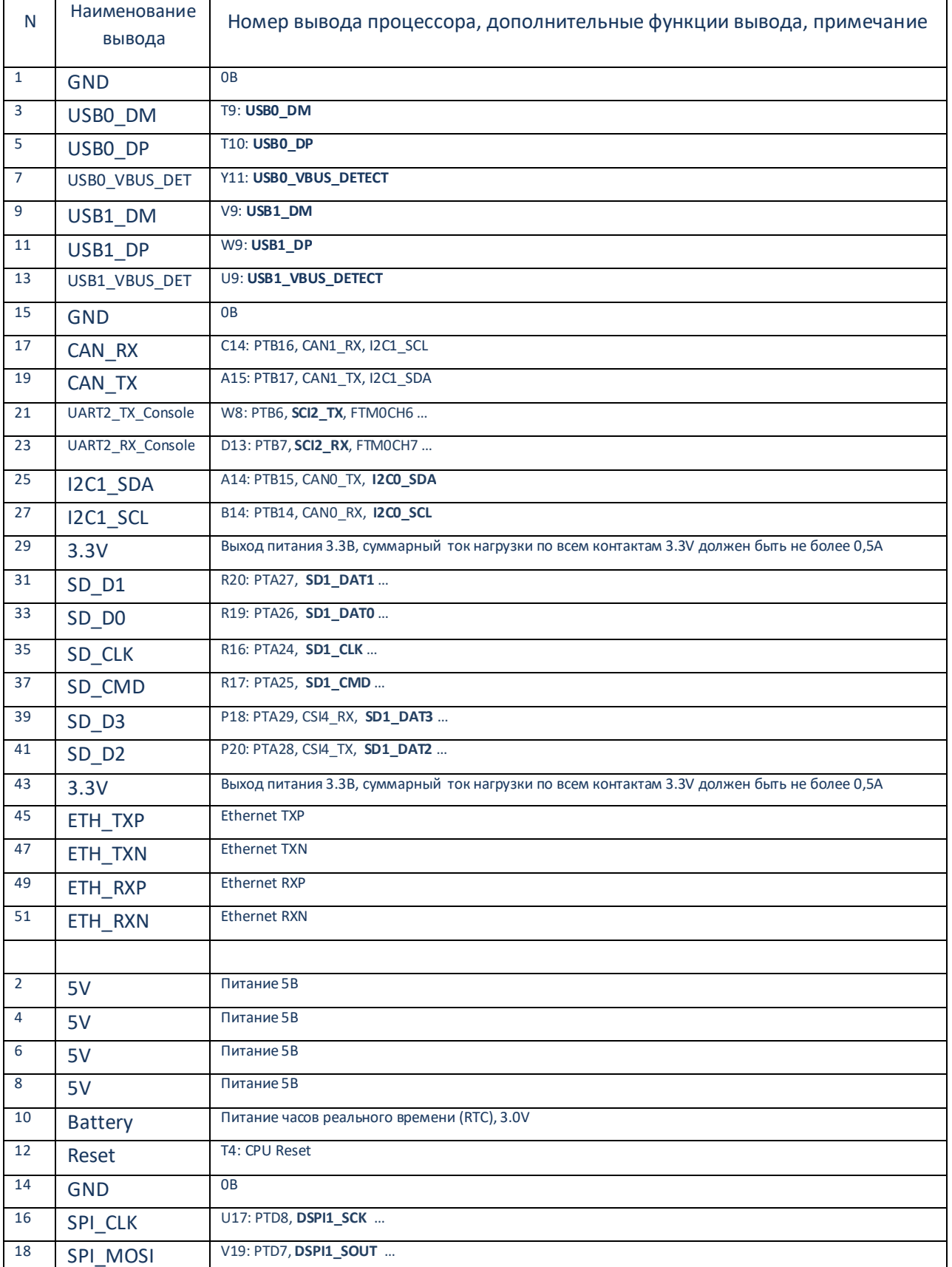

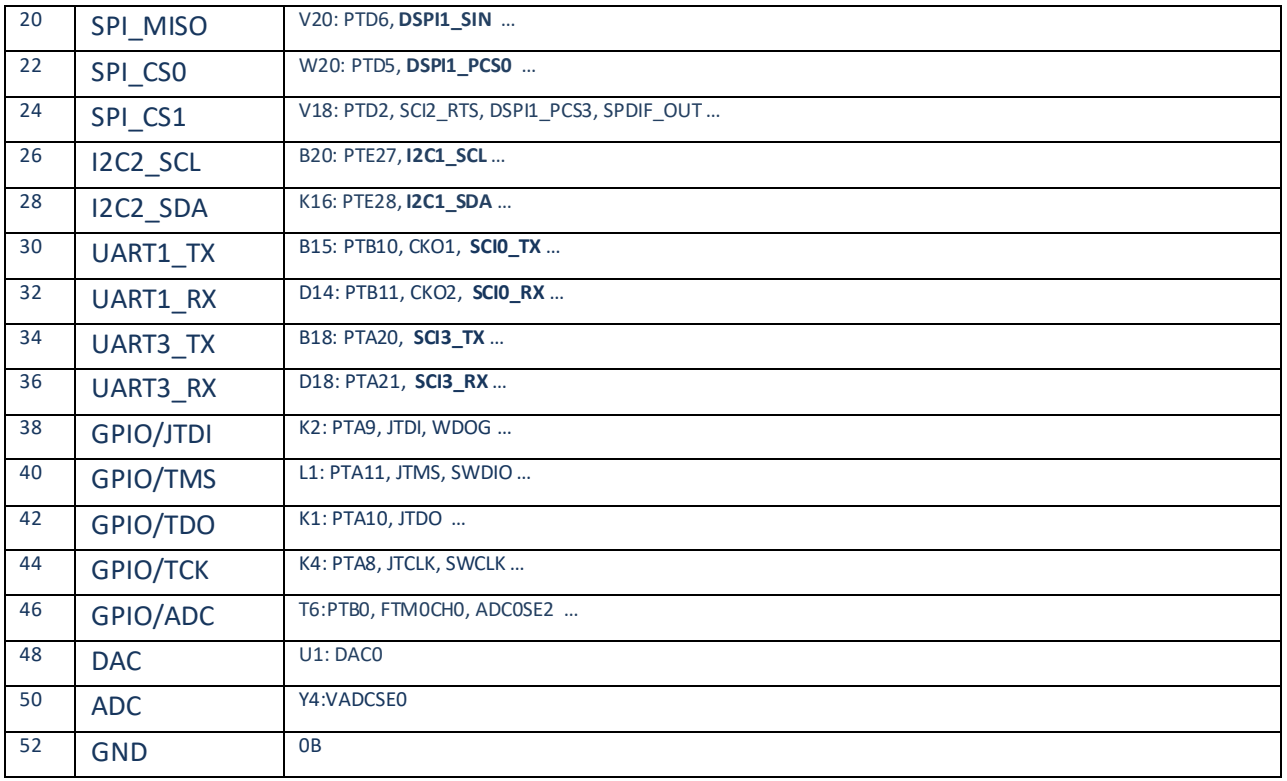

# **9. Дополнительные материалы**

К модулю прилагаются материалы: габаритный чертеж модуля (в формате DXF), структурная схема модуля, схема электрическая принципиальная материнской платы SK-NANO-MB, проектные файлы материнской платы SK-NANO-MB (схема, файл печатной платы).